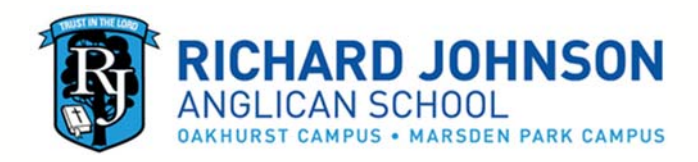

# **EDUMATE APP PARENT INFORMATION**

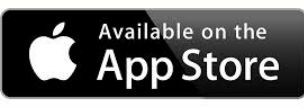

An Edumate App for RJ parents is now available. This first version of the App has some basic features to assist our parent community and improved capabilities will be added in time.

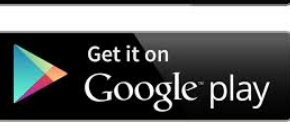

To get started:

- 1 Search for Richard Johnson Anglican School on the Apple App Store or on Google Play and download the app.
- 2 Once you have downloaded and opened the app, you can sign in using your usual Edumate login.

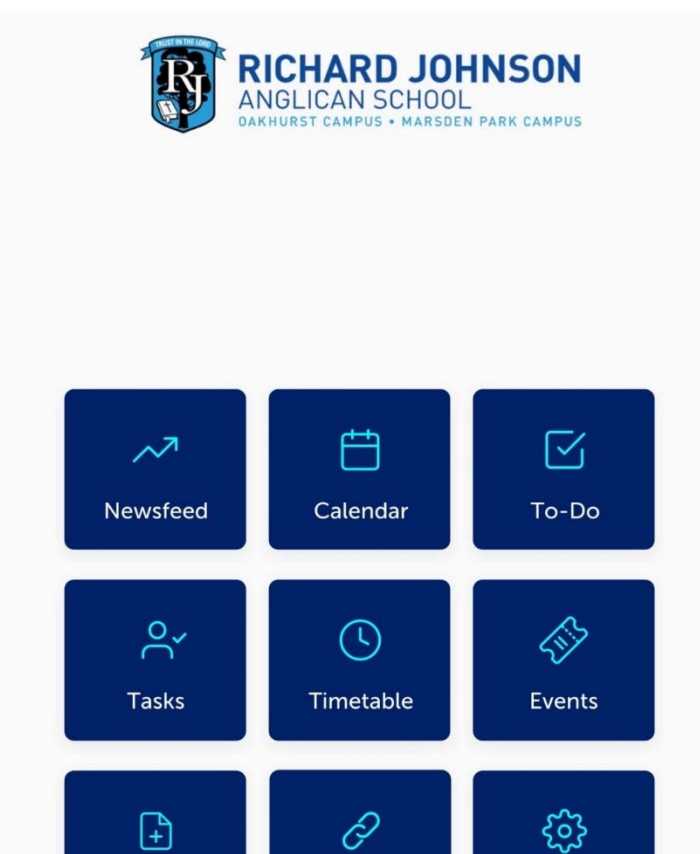

Links

**Settings** 

Absence

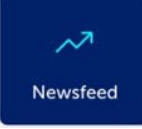

## **NEWSFEED (Broadcasts)**

This button captures various staff announcements to the parent community that might be relevant for your child. You may have noticed these "broadcasts" already on the web version of Edumate. Clicking on the broadcast will provide you with details.

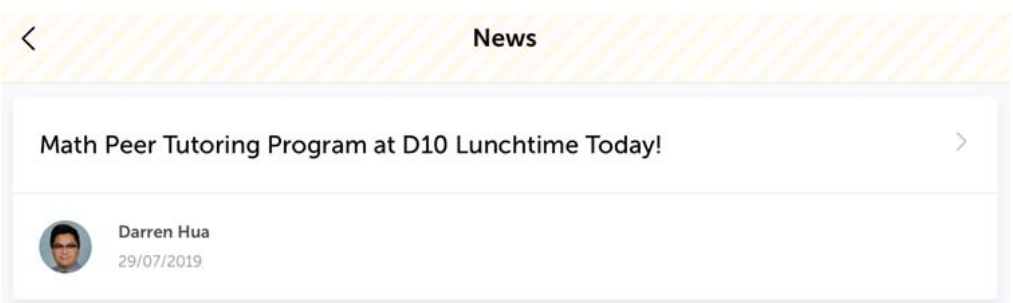

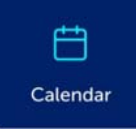

# **CALENDAR**

This button allows you to access the School calendar and view a daily, weekly or monthly summary of all School events. By clicking on an event and then the dots in the top right corner, you can even add the event to your personal calendar.

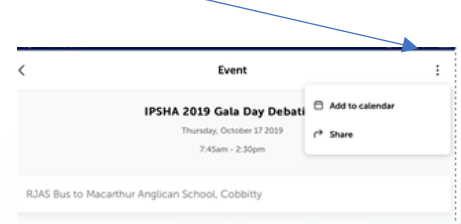

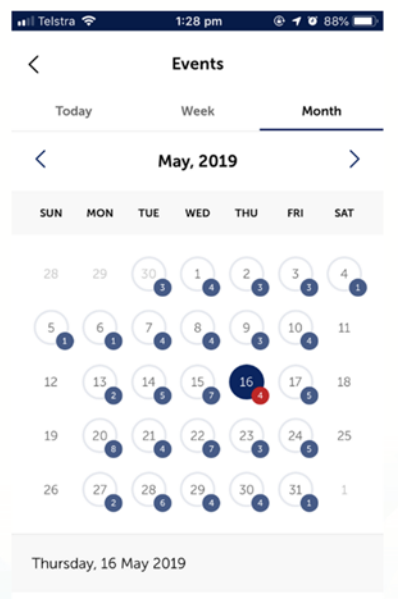

**AICES Secondary Opens Football** (Soccer) Draft

# ⊠ To-Do

## **TO DO**

This button will highlight matters that require action from you such as unexplained absences and event

permissions.

**In particular, the School will be phasing in online permission capability so a parent can give permission for an event using the App or using the web version of Edumate.**

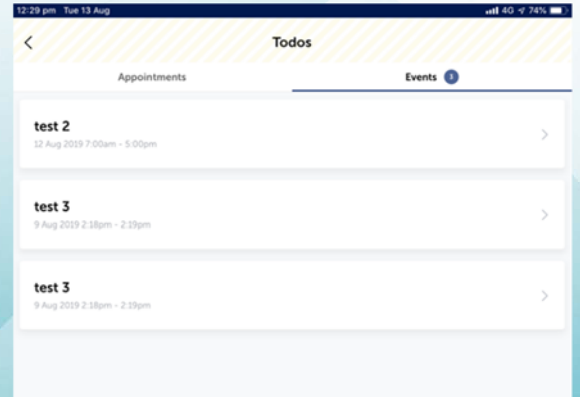

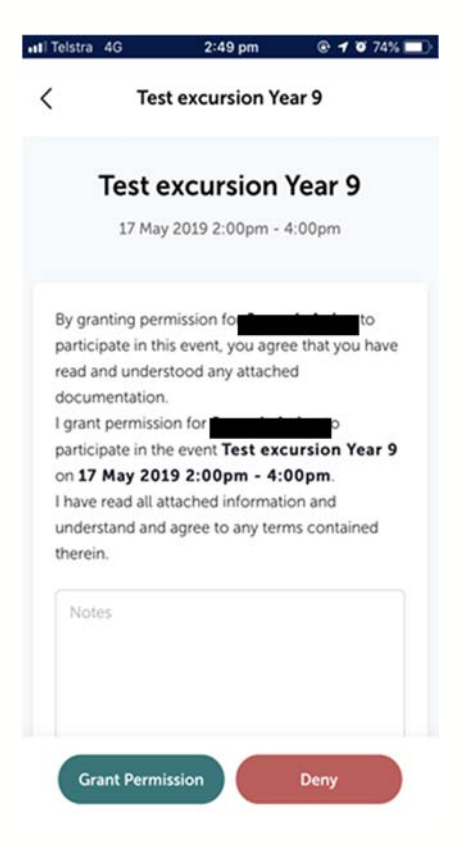

Please be understanding as the School phases in this new event note and permission process.

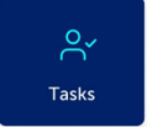

# **TASKS**

This feature will show assessment tasks for each child listed. Click on your child's name and view future

assessments for each subject. (This feature is more relevant for Secondary students)

1:30 pm  $@ 9 87\%$   $@$ eil Telstra 全 **Future Tasks** 

**Listening Test - Date TBC** 

Date due May 20th 2019 Course

Music Year 7

 $\,$   $\,$ 

Performance Tracking 1 - Date TBC

Date due May 20th 2019 Course Music Year 7

**Semester Test** 

Date due May 22nd 2019 Course Science Year 7

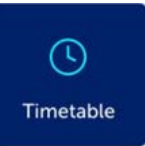

# **TIMETABLE**

This button provides access to your child's timetable as detailed on the web version of Edumate.

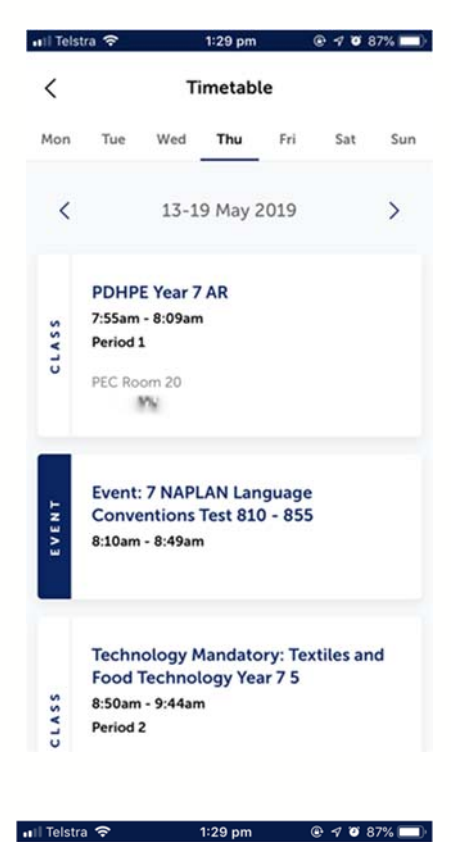

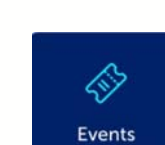

# **EVENTS**

This button highlights the future events for your child and the relevant permission notes that have been approved via the Edumate App.

7 NAPLAN Language Conventions Test 810 - 855

**Future Events** 

May 16th 2019 (AEST) (08:10 am - 08:49 am)

Type Assessment

Date

 $\, < \,$ 

### 7 - 12 House Meeting (Prep for Carnival)

Date May 16th 2019 (AEST) (12:50 pm - 01:44 pm)

Type Event

### **7 NAPLAN Numeracy Test**

Date May 17th 2019 (AEST) (08:10 am - 09:15 am) Type

# **ABSENCES**

This feature provides a history of your child's absences and any pending absence notifications outstanding. Please note you cannot pre‐enter absences at the

moment, but once the roll has been marked you can verify the absence.

Absences known in advance should be emailed to absences@rjas.nsw.edu.au

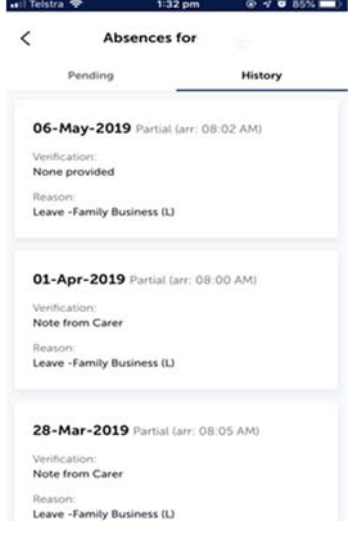

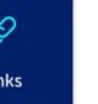

 $\mathbb{D}$ 

Absence

### **LINKS**

This button currently provides access to:

- School's website
- Munchmonitor
- RJ Review

More links may be added.

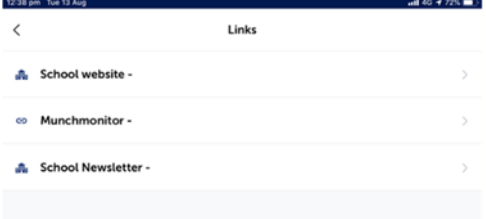

# ઌ૾ૺૺૺૺૺ Settings

### **SETTINGS**

This includes information regarding:

- Account Settings (username, email)
- Notifications (Absence alerts, Event permissions, Broadcast/Newsfeed). Please keep these turned on so the School can communicate with you.
- App Feedback (feedback goes to Digistorm)
- About Digistorm
- Digistorm's Privacy Policy
- Touch ID
- Reset App

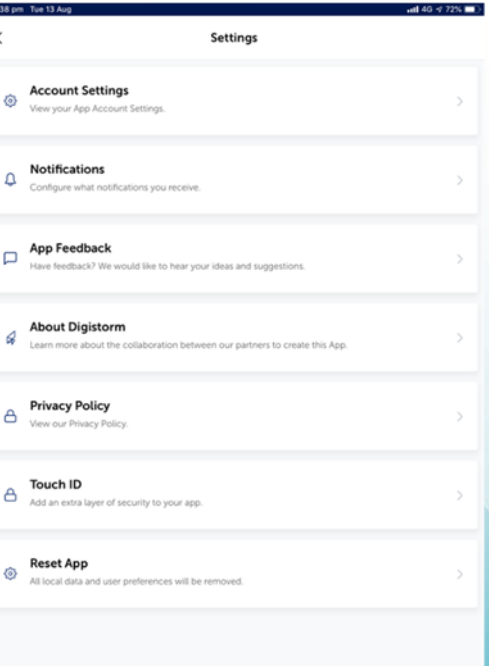

 $12 - 18$ 

## **MISCELLANEOUS**

- Debtor capability is not currently available on the App
- Please ensure your device settings also provide for notifications from the RJ Edumate App